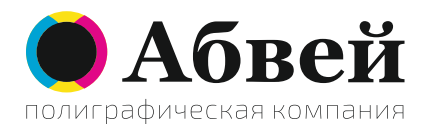

## **Общие требования к макетам для печати**

Пожалуйста, соблюдайте требования к макетам. Если Ваши файлы не соответствуют ниже приведенным требованиям, то может потребоваться допечатная подготовка, которая оплачивается отдельно (от 350 руб)

• Размер страницы в векторной программе должен совпадать с размером вашего изделия (листовки, флаера, визитки и т.д.). Печатаемое изображение должно находится на этой странице. Если печать двусторонняя, то каждая сторона должна располагаться на отдельной странице.

• Шрифты должны быть переведены в кривые

• Расстояние от линий реза до сюжетно важных деталей должно быть не менее 4 мм

• Фоновые изображение идущие "под обрез" должны выходить за линию реза не менее, чем на 4 мм.

• В программах векторной графики не должно быть эффектов типа линза, прозрачность и др., т.к. корректность печати изображений с такими эффектами не гарантируется. Переводите изображения с эффектами в растр.

• Допускается использование растровых форматов файлов, например, \*jpg или \*tiff. При этом размер файла должен соответствовать размеру изделия, например, 420х297 мм (А3) или размеру с полями "под обрез", например, 430х307 мм (А3 с полями под обрез). Разрешение достаточное для цифровой лазерной печати 150 dpi. При этом учтите, что мелкие линии (текст и др.) будут не такими четкими, как при использовании векторного формата.

• Если вы готовите макет в программах пакета Microsoft Office (Word, Excel, PowerPoint), то перед отправкой на печать cохраните макеты в формате \*pdf, все последние версии этих программ позволяют это сделать. После сохранения откройте файл \*pdf и внимательно проверьте полученный результат: размер страниц должен совпадать с размером печатных страниц, текст, картинки и все другие элементы должны быть на своих местах. Если вы затрудняетесь правильно подготовить файл.

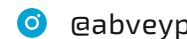

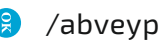

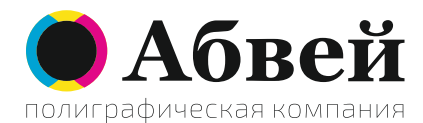

Использование других форматов фалов необходимо согласовать.

Желательно использование цветовой модели CMYK. При печати из других цветовых моделей результат может быть не предсказуемым. Также необходимо, чтобы в вашем файле присутствовал цветовой профиль. Выполните команду «Сохранить как…» в вашей программе подготовки макета и установите галочку там, где вам предлагается сохранить цветовой профиль документа. Какой именно будет профиль не важно, главное что бы он был. При отсутствии цветового профиля печатное оборудование не может правильно интерпретировать цвета в вашем макете. Если программа не предлагает сохранить профиль (например, программы из пакета Microsoft Office), значит она не предназначена для работы с цветом, и вам придется смириться с тем, что цвета будут отображены при печати некорректно.

Вы можете скачать шаблоны макетов для печати [здесь](http://xn--80acdmu.xn--p1ai/shablony/)

При и возникновении вопросов [напишите нам](http://xn--80acdmu.xn--p1ai/kontakty/)

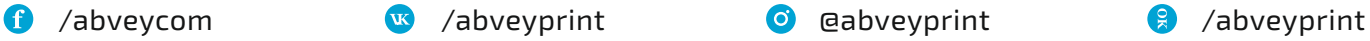

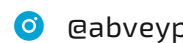